# インストール前の説明書 インテル(R) PRO/Wireless 5000 製品

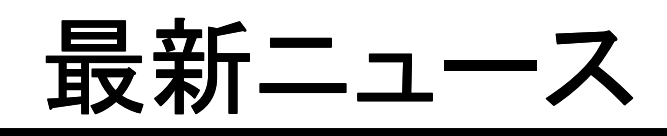

サポートおよびドライバに関 しては、以下をご覧くださ い。

### **http://support.intel.co.jp**

#### インテル® PRO/Wireless 5000 LAN

以下の製品についての最新ニュースです。

- インテル® PRO/Wireless 5000 LAN CardBus アダプタ (WCB5000)
- インテル® PRO/Wireless 5000 LAN ア クセス・ポイント (WSAP5000)
- インテル® PRO/Wireless 5000 LAN デ ュアル・アクセス・ポイント (WDAP5000)
- インテル® PRO/Wireless 5000 LAN PCI アダプタ (WPCI5000)

### 最新バージョンのインストール用 CD-ROMをご使用ください。

複数のIntelR PRO/Wireless 5000 LAN製品のイン ストール用CD-ROMをお持ちの場合、最新のバー ジョンのCD-ROMをご使用ください。

### 最新バージョンのPROSet IIをご使用くだ さい。

インテル® PRO Network Connections ソフトウェ ア (PROSet) は以下の製品でご使用できます。

- インテル® PRO/Wireless 5000 LAN CardBus アダプタ\*
- インテル® PRO/Wireless 5000 LAN PCI アダプタ\*
- インテル® PRO/Wireless 2011 and 2011B LAN PC カード
- インテル® PRO/100 アダプタ

以下の製品では、PROSet は使用できません。 これらの製品については、製品添付のCD-ROM に含まれるソフトウェアを使用してください。

- インテル® PRO/Wireless 2011B LAN PCI アダプタ
- インテル® PRO/Wireless 2011B LAN USB デバイス

注意: (\*) 以前のバージョンの PROSet では イ ンテル® PRO/Wireless 5000 LAN アダプタは使 用できません、あるいはすべての機能が使用でき ません。最新のバージョンの PROSet をご使用く ださい。

### PROSet のインストール

インストール時に"PROSet II can not be installed due to an incompatibility with the currently installed adapter driver," のメッセージが表示され ることがあります。その際は、まず有線のインテル 製ネットワークアダプタのドライバを一旦削除し、 インストールCD-ROM より、アップデートされたド ライバをインストールしてください。それから、ソフト ウェアのインストールを再開してください。 最新の インテル® PRO Network コネクション CDをインストールする前に、古いバージョンの イ ンテル® WLAN ユーティリティ 及び サイト サー ベイ ツールをアンインストールすることを強く推奨 します。

## デュアル 802.11a/802.11b アクセス・ポイ ントを使用する際の セットアップ ガイドラ イン

同じエリアに 802.11a と 802.11b の無線LAN環 境をデザイン、 設置する場合、以下の点に注意 して インテル® PRO/Wireless 5000 デュアル・ア クセス・ポイントを使用してください。

- 802.11a 及び 802.11b はカバー範囲、 チャンネル等が異なります。
- デュアル・アクセス・ポイントでは、 802.11a よりも 802.11b の方が広いカバ ー範囲を持ちます。デュアル・アクセス・ ポイントでのサイト・サーベイは、a, b 両 方の必要条件を考慮する必要がありま す。 通常は、まず 802.11a についての 設置を考慮し、必要に応じて 802.11b の設置について調整します。

#### Ad Hoc チャンネルの選択

Ad Hoc モードでIntel® PRO/Wireless 5000 LAN CardBus アダプタを使用する場合、クリアなチャ ンネルが使用されていることを確認してください。 Ad Hoc のクライアントが特定のチャンネルで設 定されている場合、同一チャンネルを使用してい るアクセス・ポイントのエリアで使用してはいけま せん。同一エリアで使用した場合、Ad Hoc デバイ

スは接続できません。この場合、次のどちらかを行 ってください。

- Ad Hoc モードでは特定のチャンネルを 設定しないでください。あるいは、全ての チャンネルを選択してください。これによ り、Ad Hoc クライアントは未使用のチャ ンネルを自動的にスキャンします。
- そのエリアで未使用のチャンネルをAd Hoc デバイスに設定してください

## アクセス・ポイントを設定する際は、ブラ ウザのキャッシュを止めてください。

ブラウザ・インターフェイスを使用してアクセス・ポ イントを設定する際は、ブラウザのキャッシュは止 めてください。キャッシュが有効の場合、設定が変 更されていない以前のページが表示されることが あります。 ブラウザのキャッシュを停止させるに は、以下を行ってください。

- インターネット エクスプローラ : [ツー ル] メニューより [インターネット オプシ ョン] を選択。 [インターネット一時ファイ ル]、 [設定] 、[保存しているページの新 しいバージョンの確認] より [ページを表 示する毎に確認する] を選択。
- ネットスケープ ナビゲータ : [編集]、 [設定]、 [詳細]、[キャッシュ] 、[キャッシ ュにあるページとネットワーク上のページ の比較] より [ページにアクセスするた び] を選択。

#### Adapter Switching の制限

PROSet II のAdapter Switching には、以下の制 限があります。

- Adapter Switching ではDHCP を使用す る必要があります。静的IP アドレスでは 使用できません。
- インテル製の有線および無線のネットワ ークアダプタでのみ使用できます(但し、 PRO/100 Mobile アダプタなど、PROSet IIで認識されないアダプタは使用できま せん)
- 現在のところ、VPN ではAdapter Switching は使用できません。
- アダプター・スイッチングは、ネットワーク への接続(可能性)を維持することを目的

につくられており、現に通信中のデータ ストリームを取り扱うようには意図されて いません。データの送受信中には、アダ プター・スイッチングを使用しないことを お勧めします。

#### Microsoft WHQL認定 (WPCI5000 のみ)

このドライバのリリース時点では、インテル® PRO/Wireless 5000 LAN PCIアダプタのドライバ はMicrosoft WHQL認定を申請中で す。 Windows® 2000 またはWindows® XPにてア ダプタのインストール中にメッセージが表示された 場合、続行ボタンを押し、インストールを続けてく ださい。 ドライバは サポート・サイト support.intel.co.jp の ネットワーク製品、ワイヤレ ス・ネットワーク製品 にて更新を予定しています。 ソフトウェア インストール プログラムが " PROSet II can not be installed due to an incompatibility with the currently installed adapter driver,"のメッセージを表示した場合、 PRO Network Connections CD より 有線LANア ダプタのドライバを更新し、その後無線LANアダプ タのドライバを再度インストールしてください。

### 2011**B** アクセス・ポイントのパワー・イン ジェクタは使用しないでください。

注意 : インテル® PRO/Wireless 2011B LAN パ ワー・インジェクタはインテル® PRO/Wireless 5000 シリーズでは絶対に使用しないでください。 このパワー・インジェクタはインテル® PRO/ Wireless 2011 and 2011B LAN アクセス・ポイント でのみ使用できるようデザインされています。 2011B用のパワー・インジェクタを インテル® PRO/Wireless 5000 で使用した場合、アクセス・ ポイント、パワー・インジェクタの双方が破損する 恐れがあります。インテル® PRO/Wireless 5000 アクセス・ポイントでは IEEE802.3af 標準に対応 した物だけが使用できます。